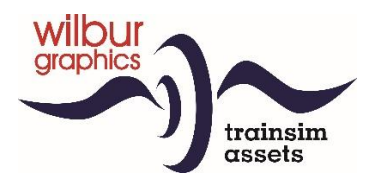

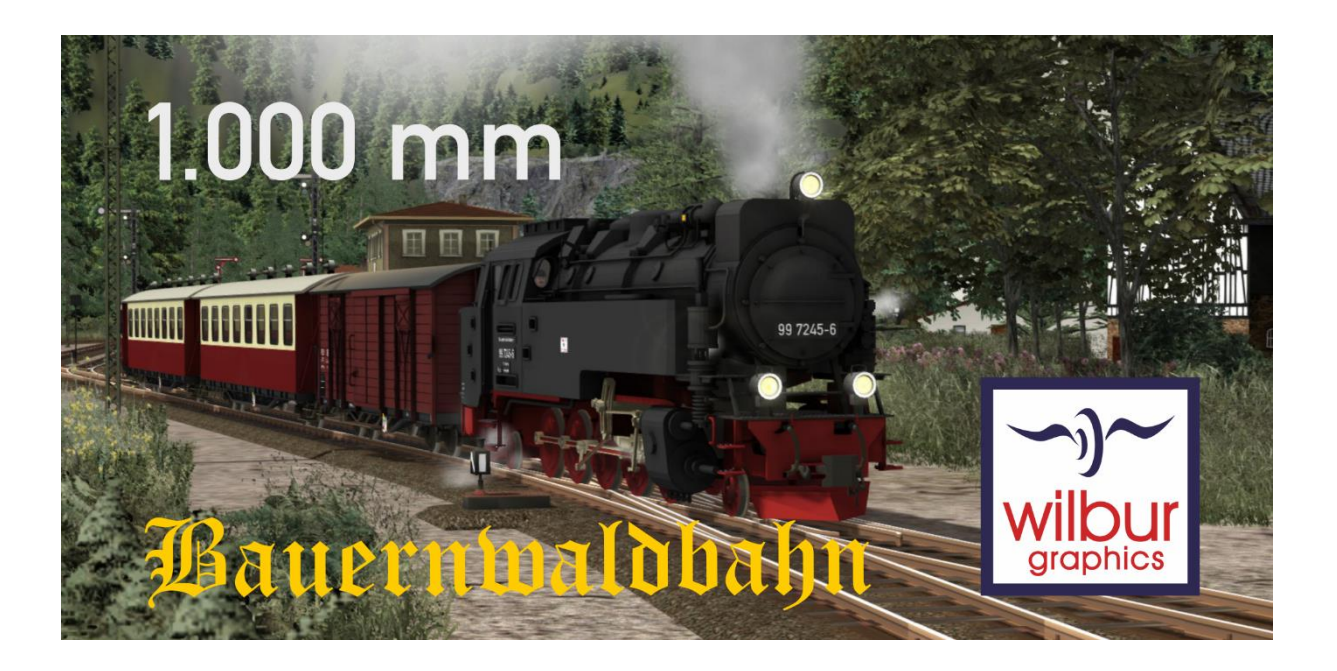

# HANDBUCH

Version 1.2 Build 20231215

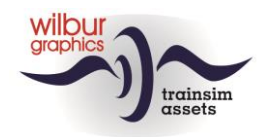

# Disclaimer DoveTail Games Ltd.

IMPORTANT NOTICE. This is user generated content designed for use with DoveTail Games Limited's train simulation products, including Train Simulator 2019. DoveTail Games Limited does not approve or endorse this user generated content and does not accept any liability or responsibility regarding it.

This user generated content has not been screened or tested by DoveTail Games Limited. Accordingly, it may adversely affect your use of DoveTail Games's products. If you install this user generated content and it infringes the rules regarding user-generated content, DoveTail Games Limited may choose to discontinue any support for that product which they may otherwise have provided.

The RailWorks EULA sets out in detail how user generated content may be used, which you can review further here: www.railsimulator.com/terms. In particular, when this user generated content includes work which remains the intellectual property of DoveTail Games Limited and which may not be rented, leased, sub-licensed, modified, adapted, copied, reproduced or redistributed without the permission of DoveTail Games Limited.

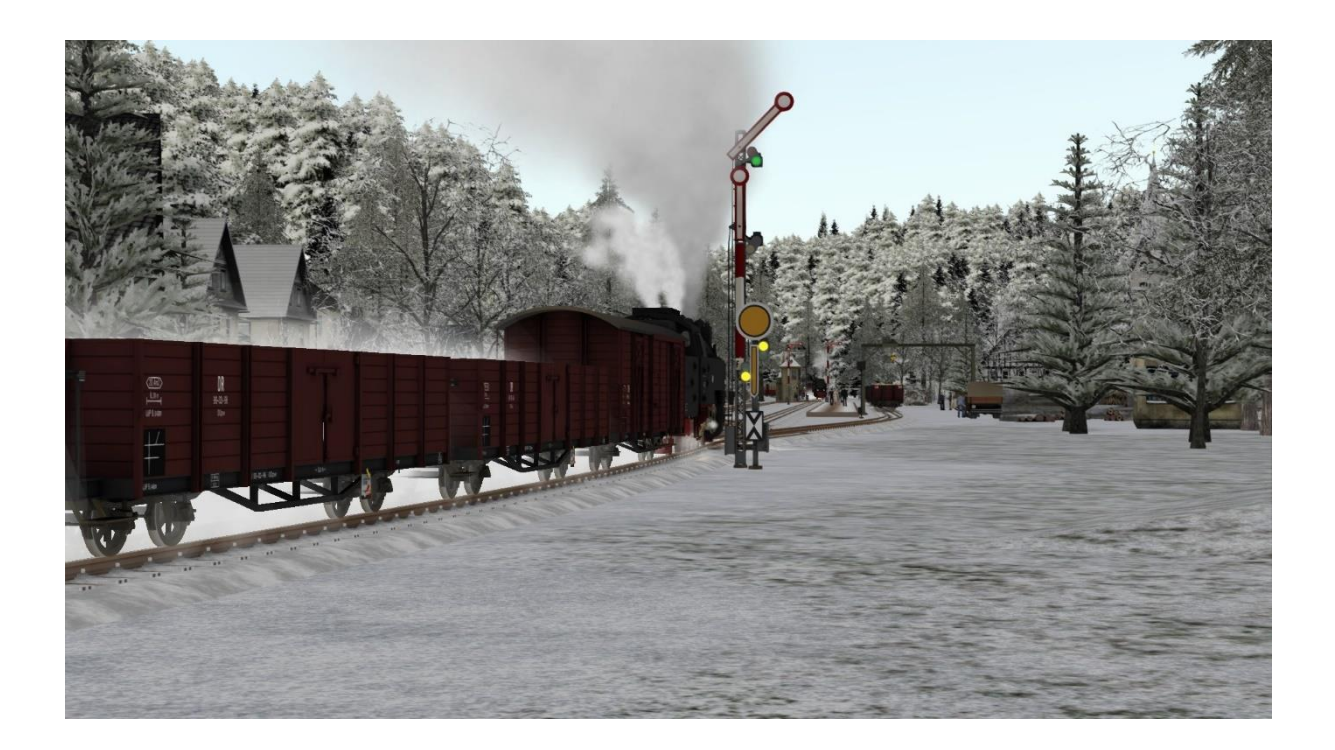

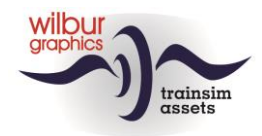

# **Inhaltsverzeichnis**

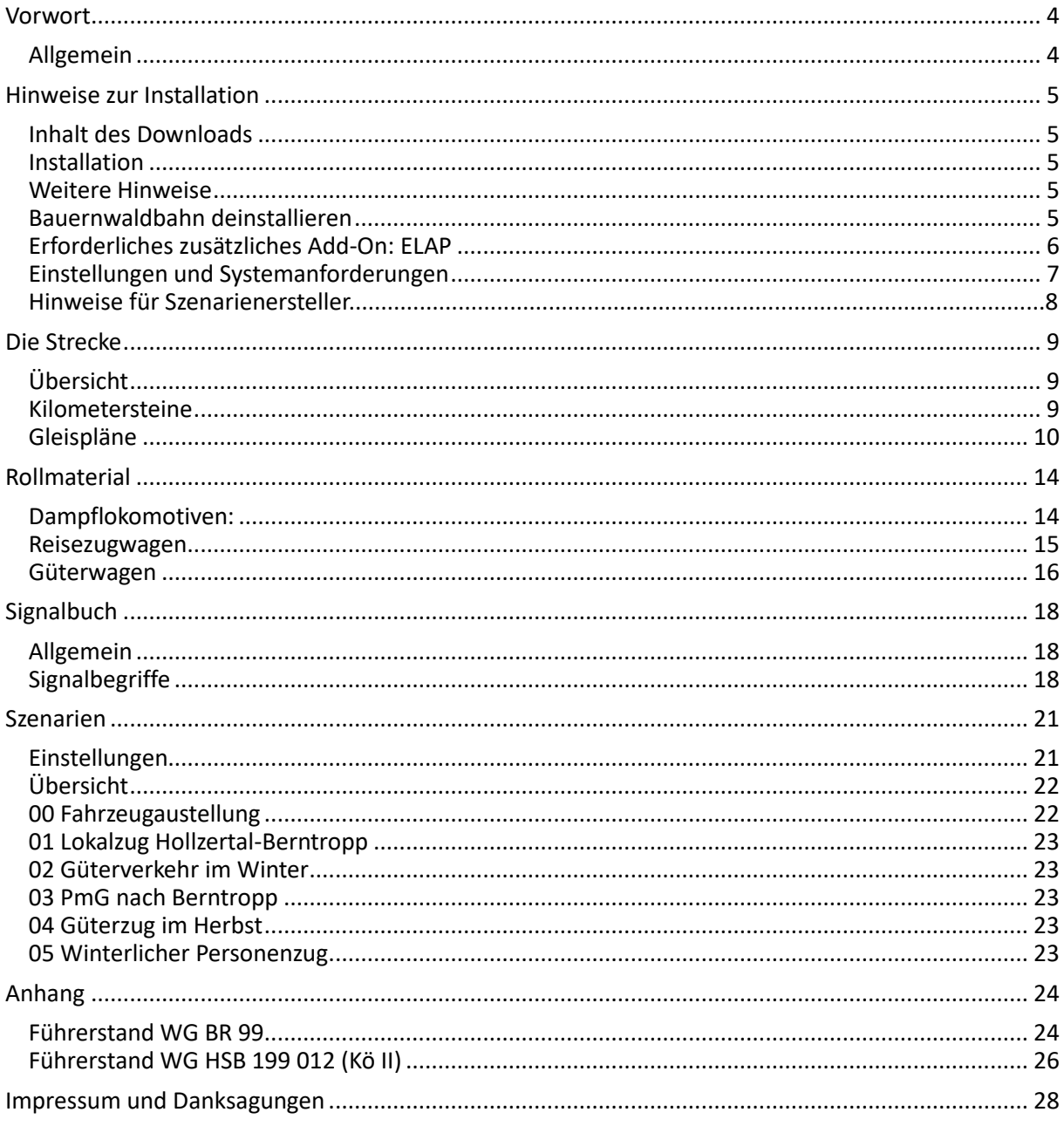

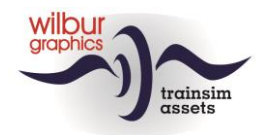

# <span id="page-3-0"></span>**Vorwort**

# <span id="page-3-1"></span>*Allgemein*

Der Anteil der Spurweite (1000 mm) und der Kapspur (1067 mm) an allen Eisenbahnen in der Welt betrug Ende des letzten Jahrhunderts fast 15 Prozent. Die Schweiz verfügt über ein ausgedehntes Schmalspurnetz und in Deutschland finden wir unter anderem die Harzer Schmalspurbahnen, eine Touristenbahn mit drei schönen Strecken in Mitteldeutschland, auf der ganzjährig viele Dampflokomotiven im täglichen Betrieb eingesetzt werden, darunter die bekannte BR 9923-24. Wilbur Graphics baute diese Lokomotive als Add-On für TS Classic in enger Zusammenarbeit mit den deutschen Entwicklern, Michel R. (MR) und Frederick G. Um diese Lokomotive tatsächlich im Train Simulator einsetzen zu können, haben wir eine kurze Strecke in einer bergigen Landschaft, die Bauernwaldbahn, mit einer passenden Auswahl an Güter- und Personenwagen auf Meterspur gebaut.

Dieses Handbuch enthält Hinweise zur Installation der Route, die mit Landschaftselementen von WilburGraphics sowie WilburGraphics- und MR-Fahrzeugen ausgeliefert wird. Für ein fehlerfreies Spielerlebnis ist das ELAP der Firma DTG erforderlich. Im dritten Kapitel geben wir Ihnen eine kurze Beschreibung der Route und den Anlagen, auf die Sie möglicherweise stoßen, gefolgt von einer Übersicht der enthaltenen WG sowie und MR-Fahrzeuge. Kapitel 5 befasst sich mit dem deutschen Signalsystem mit Formsignalen, und wir schließen dieses Handbuch mit einer Zusammenfassung der verfügbaren Szenarien in Kapitel 6 ab.

In den Anhängen finden Sie die Kurzanleitung der mitgelieferten Loks.

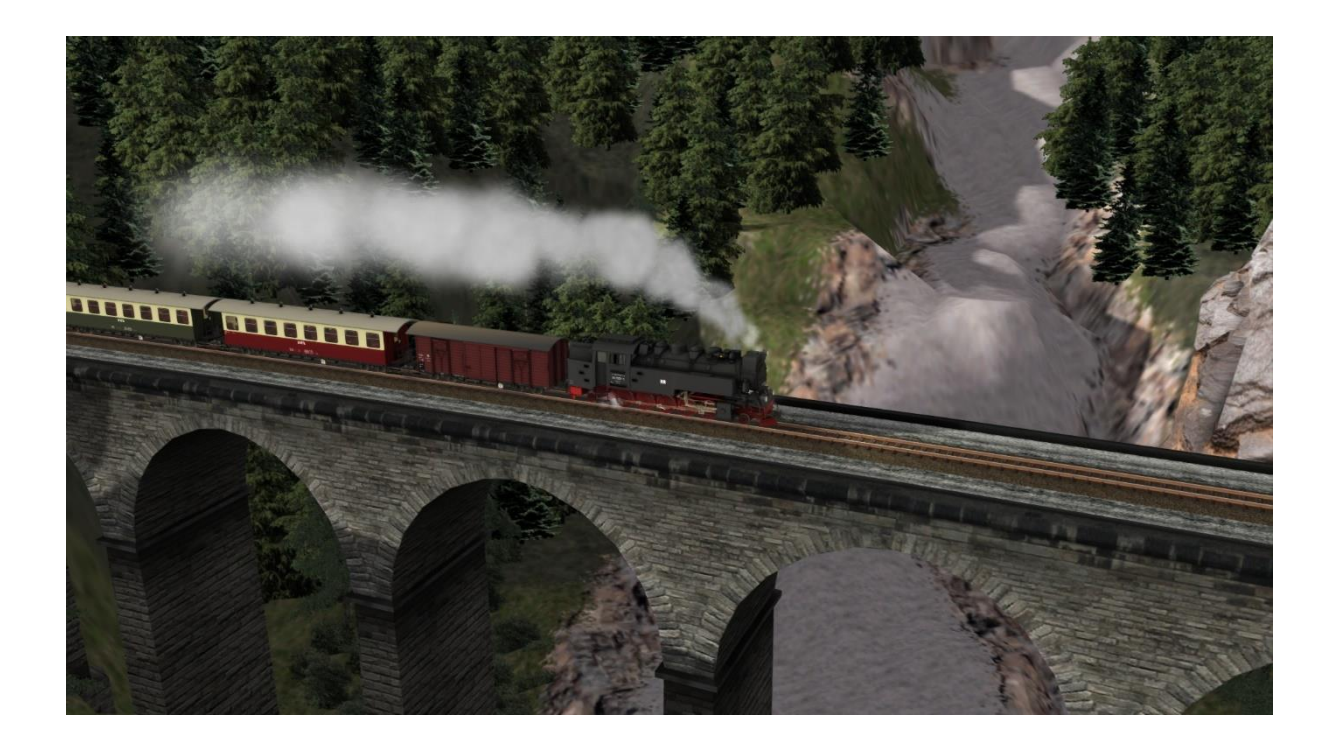

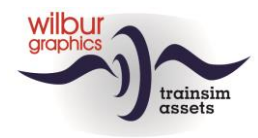

# <span id="page-4-0"></span>**Hinweise zur Installation**

# <span id="page-4-1"></span>*Inhalt des Downloads*

Die Wilbur Graphics BWB wird als ZIP-Datei ausgeliefert und enthält neben der Datei liesemich.txt folgende Dateien:

- Ordner Manuals\Wilbur Graphics\BWB with German, Dutch and English language user manuals:

> WG BWB Handbuch V12.pdf WG BWB Manual V12.pdf WG BWB Handboek V12.pdf

- Installationsprogramm WG BWB V12 build 20231215.exe

<span id="page-4-2"></span>Für die letzten Änderungen schauen Sie sich bitte die release notes.txt an.

#### *Installation*

Nachdem die Installationsdatei (\*.exe) ausgeführt worden ist, folgen einige Felder, die auszufüllen sind:

- Sprache (Dutch/English/French/German)

- Abweichung von vorgeschlagenem Speicherungspfad . . / Steamapps/Railworks/usw.

- Akzeptieren der Lizenzvereinbarung (EULA)

<span id="page-4-3"></span>Bitte lesen Sie die release notes.txt für aktuelle Änderungen usw.

#### *Weitere Hinweise*

- Die gepackten Dateien sind zu entpacken, bevor Sie mit der Installation beginnen können.
- Wenn der Installer den Railworks-Ordner nicht finden kann, stellen Sie bitte sicher, dass die Windows Registry mit dem korrekten Railworks-Ordner verbunden ist. Diese Situation entsteht, wenn Sie die Steam-Umgebung auf einen anderen PC oder ein anderes Laufwerk verschoben haben. Dies können Sie durch eine Neuinstallation Steams an den ursprünglichen Ort beheben.

### <span id="page-4-4"></span>*Bauernwaldbahn deinstallieren*

Um die BWB zu entfernen, löschen Sie den folgenden Ordner:

b142c4b9-78ad-4a0f-bee5-53120759dbe7

aus dem Ordner: (Beispiel Laufwerk C)

```
C:\Program Files (x86)\
Steam\steamapps\common\RailWorks\Content\Routes
```
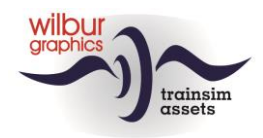

# <span id="page-5-0"></span>*Erforderliches zusätzliches Add-On: ELAP*

Die Route verwendet unter anderem Landschaftsobjekte aus den 1950er Jahren, die DTG seit der Version 2015 nicht mehr als Teil des Train Simulators liefert. Dies betrifft hauptsächlich Personen auf den Bahnsteigen, Mitarbeiter auf den Höfen usw., es ist aber auch wichtig für die Darstellung des Geländes und der Häuser. Benutzer, die das ELAP noch nicht besitzen, können dies im Steam Shop erwerben.

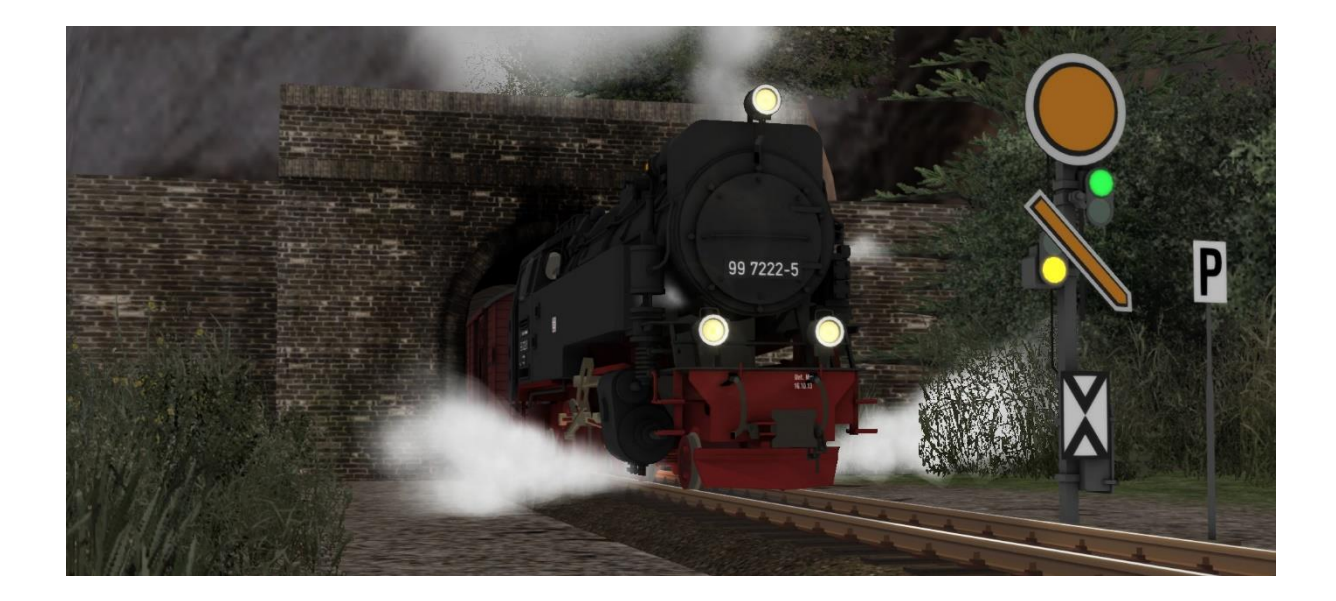

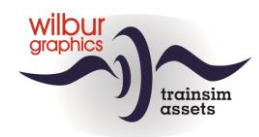

# <span id="page-6-0"></span>*Einstellungen und Systemanforderungen*

Bei der Entwicklung dieser Route haben die Hersteller die Hardwarespezifikationen verwendet, die der Lieferant von Train Simulator Classic, Dovetail Games, 2021 empfiehlt:

#### **Mindestsystemanforderungen:**

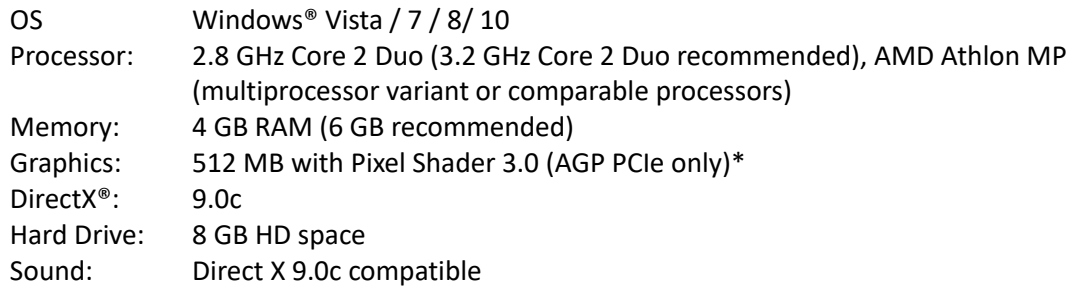

\* Laptop-Versionen dieser Chipsätze funktionieren möglicherweise, werden jedoch von TS 2021 nicht unterstützt. Die Treiber für Ihre Video- und Soundkarten müssen möglicherweise aktualisiert werden.

Darüber hinaus empfehlen wir unseren Benutzern, die Grafikeinstellungen von TS 2020 aus den folgenden Bildern zu übernehmen:

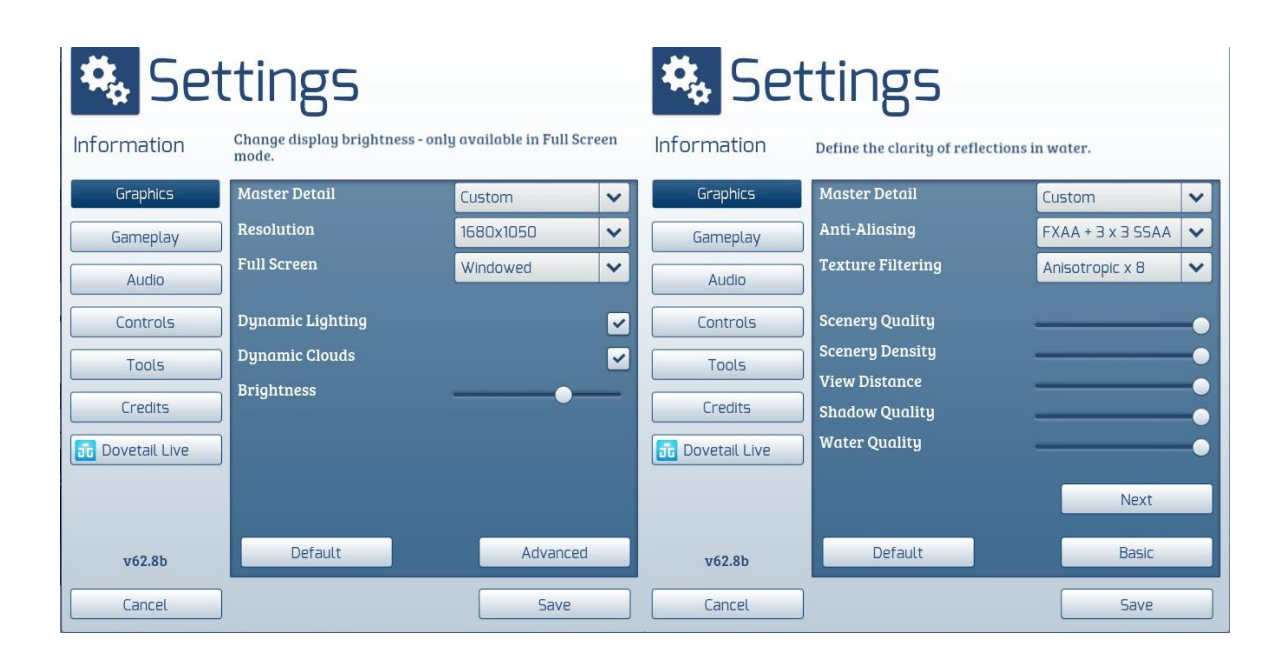

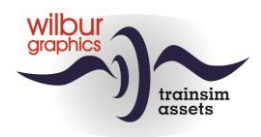

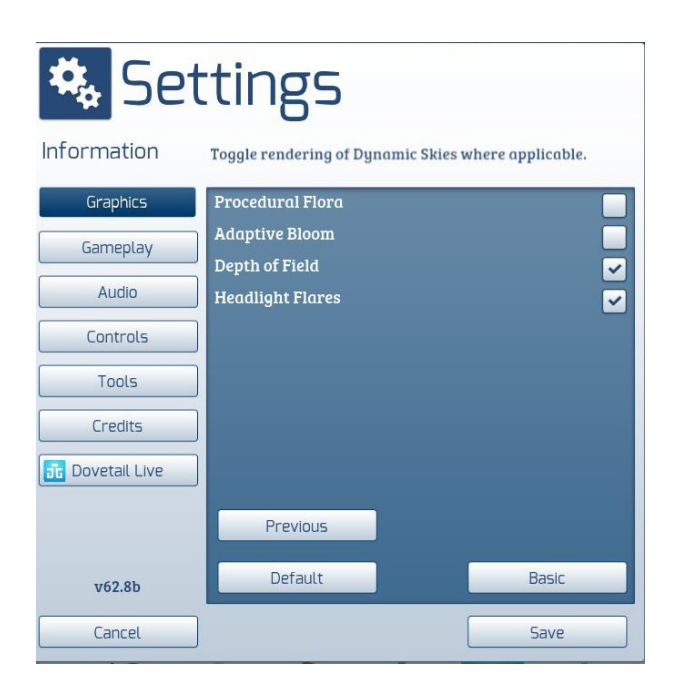

Wenn Sie dieses Add-On auf besseren PCs mit höheren Spezifikationen als den von DTG angegebenen verwenden, können Sie möglicherweise von diesen Einstellungen abweichen. Wir haben unsere Route jedoch unter diesen Bedingungen nicht getestet.

Die Speicherkapazität dieser Route überschreitet 2,5 GB nicht. Es wird jedoch empfohlen, die Anzahl der Parallel- und Hintergrundprozesse beim Fahren von Szenarien auf der Route zu minimieren. Es wird empfohlen die 64-Bit Version des TS zu nutzen

### *Hinweise für Szenarienersteller!*

Es versteht sich von selbst, dass Benutzer, die ihre eigenen Szenarien erstellen, selbst für die Überwachung der Leistung verantwortlich sind. Wenn TS in einem eigenen Fenster ausgeführt wird, können Sie das einfach mit dem Task-Manager auslesen (Tastenkürzel STRG +ALT + ENTF). Falls gewünscht, kann die Bildrate des Spiels im TS-Fenster mit UMSCHALT + Z sichtbar gemacht werden.

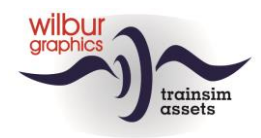

# <span id="page-8-0"></span>**Die Strecke**

# <span id="page-8-1"></span>*Übersicht*

Diese fiktive Strecke beginnt in Berntropp, wo eine Nebenbahn des Normalspurnetzes endet. Diese Verbindung ermöglicht das Umladen von Waren. Die BWB liefert hauptsächlich Holz entlang ihrer Meterspurbahn, das hier in der realen Welt umgeladen werden könnte. Andererseits rechtfertigt die Verbindung den Transport von Waren zu den Bahnhöfen entlang der Strecke, die die "große" Bahn geliefert hat. Der wichtigste Bahnhof ist Steinitz, wo sich das BWB-Bahnbetriebswerk befindet. Die Route endet hinter Hollzertal in einem stillgelegten Tunnel, der früher der Eingang zu dem Teil der Route war, der inzwischen aufgelassen bzw. stillgelegt wurde.

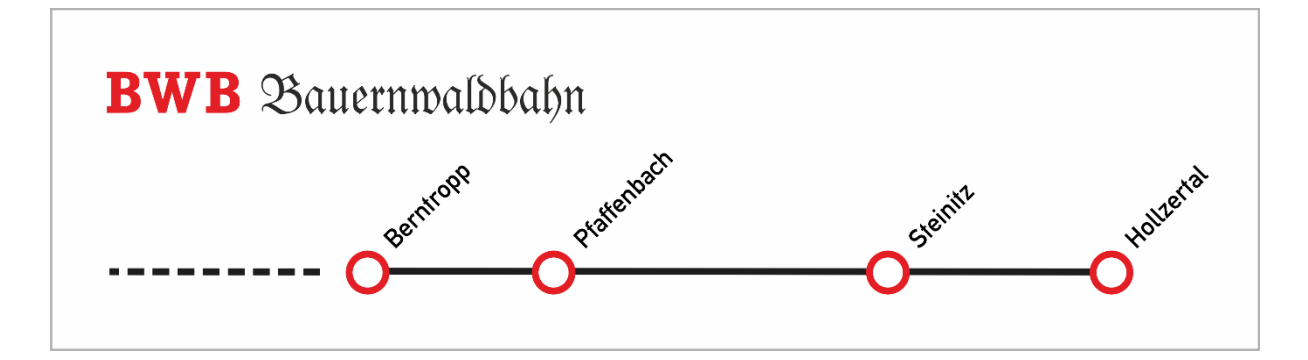

### <span id="page-8-2"></span>*Kilometersteine*

Die BWB verwendet einen Kilometerstand, der auf km-Steinen entlang der Strecke abgelesen werden kann:

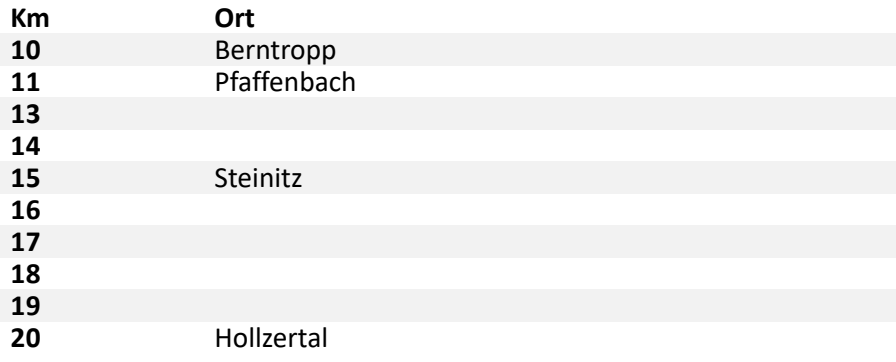

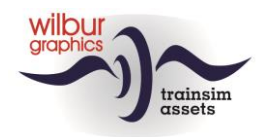

# <span id="page-9-0"></span>*Gleispläne*

### **Allgemein**

Es wurden schematische Darstellungen aller Nebengleise auf der Route unter Bezugnahme auf die Signalnummern und die Nummerierung der Nebengleise und Bahnsteige erstellt. Für die Nummerierung der Spuren, Signale usw. wurde so weit wie möglich eine Verknüpfung mit den von der DB und der DR in der zweiten Hälfte des letzten Jahrhunderts verwendeten Standards angestrebt.

#### **Berntropp**

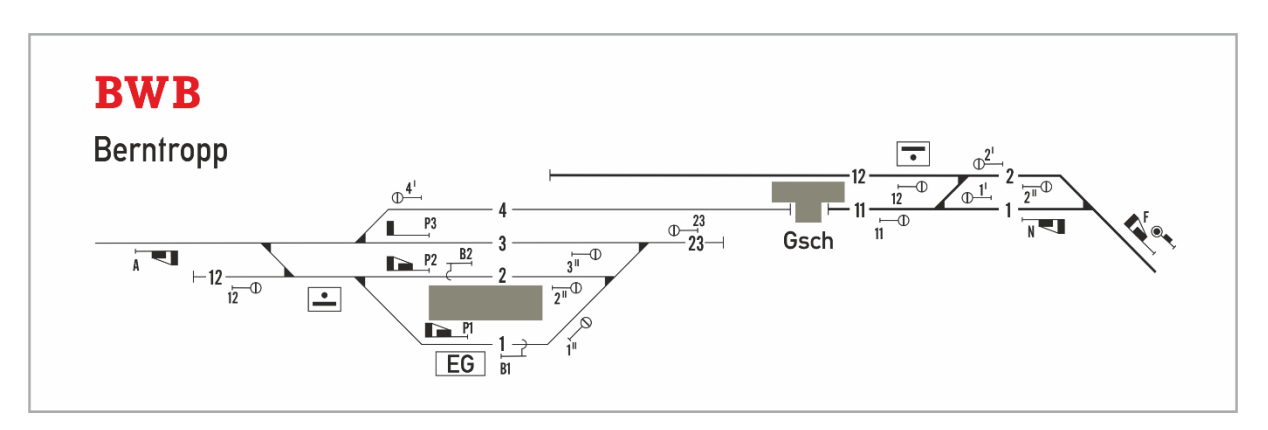

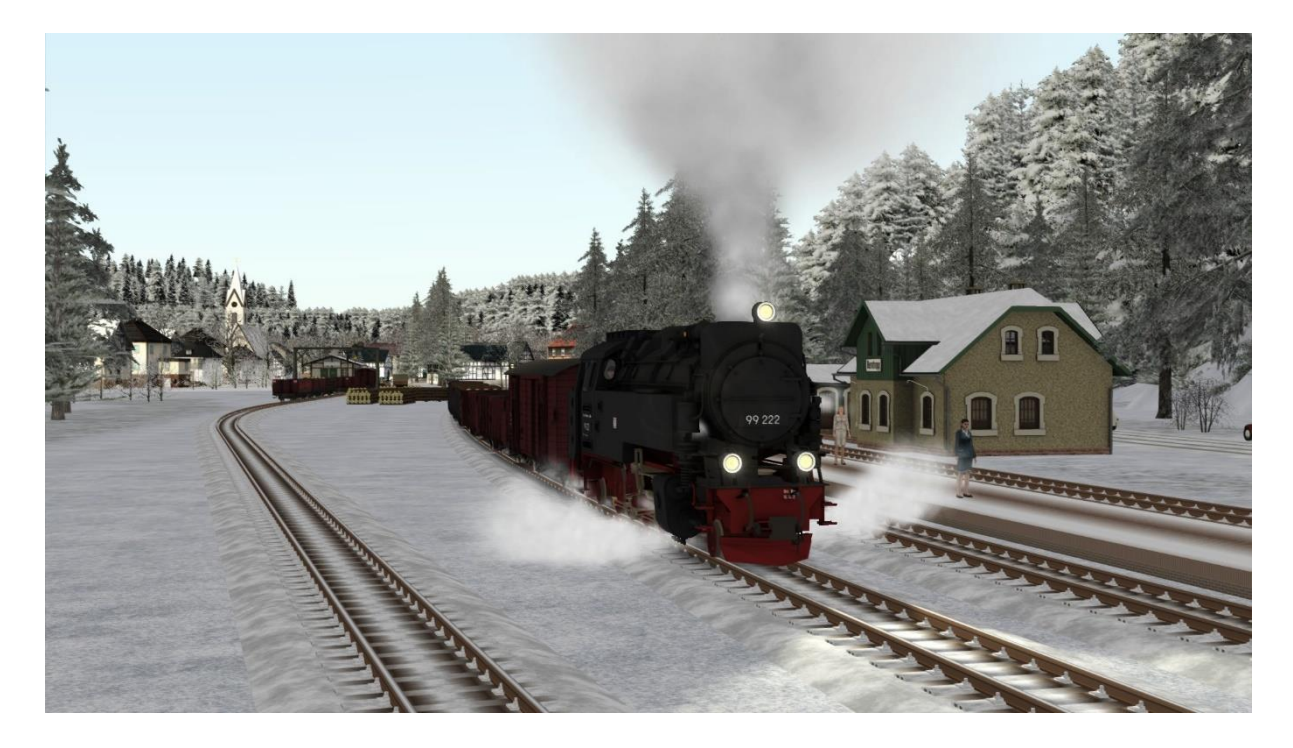

*Berntropp, Abfahrt eines Güterzugs.*

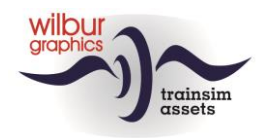

### **Pfaffenbach**

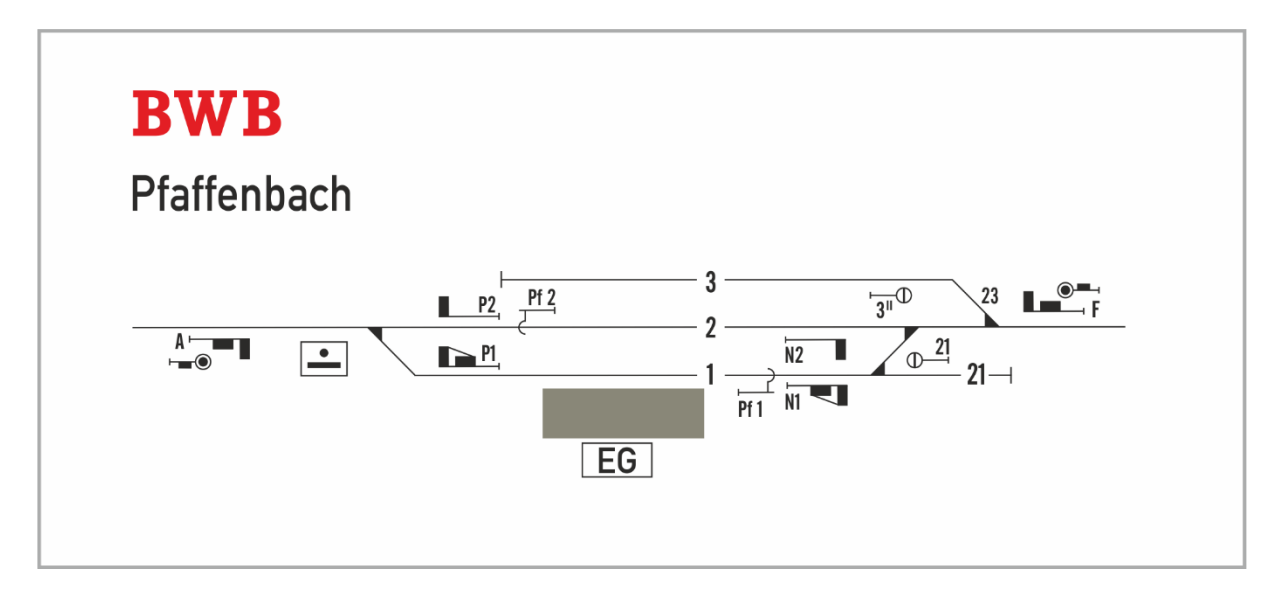

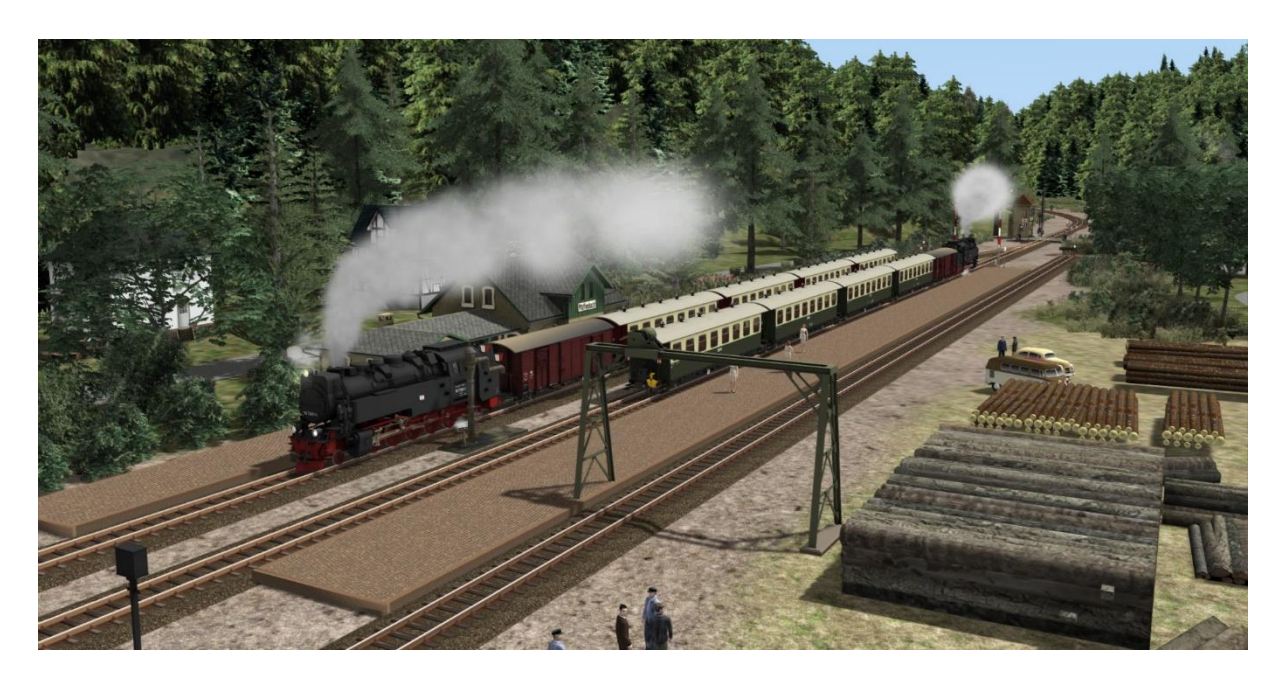

*Die Strecke ist eingleisig, Sie müssen also teilweise auf Gegenzüge warten.*

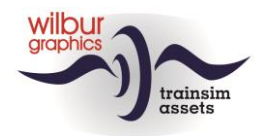

#### **Steinitz**

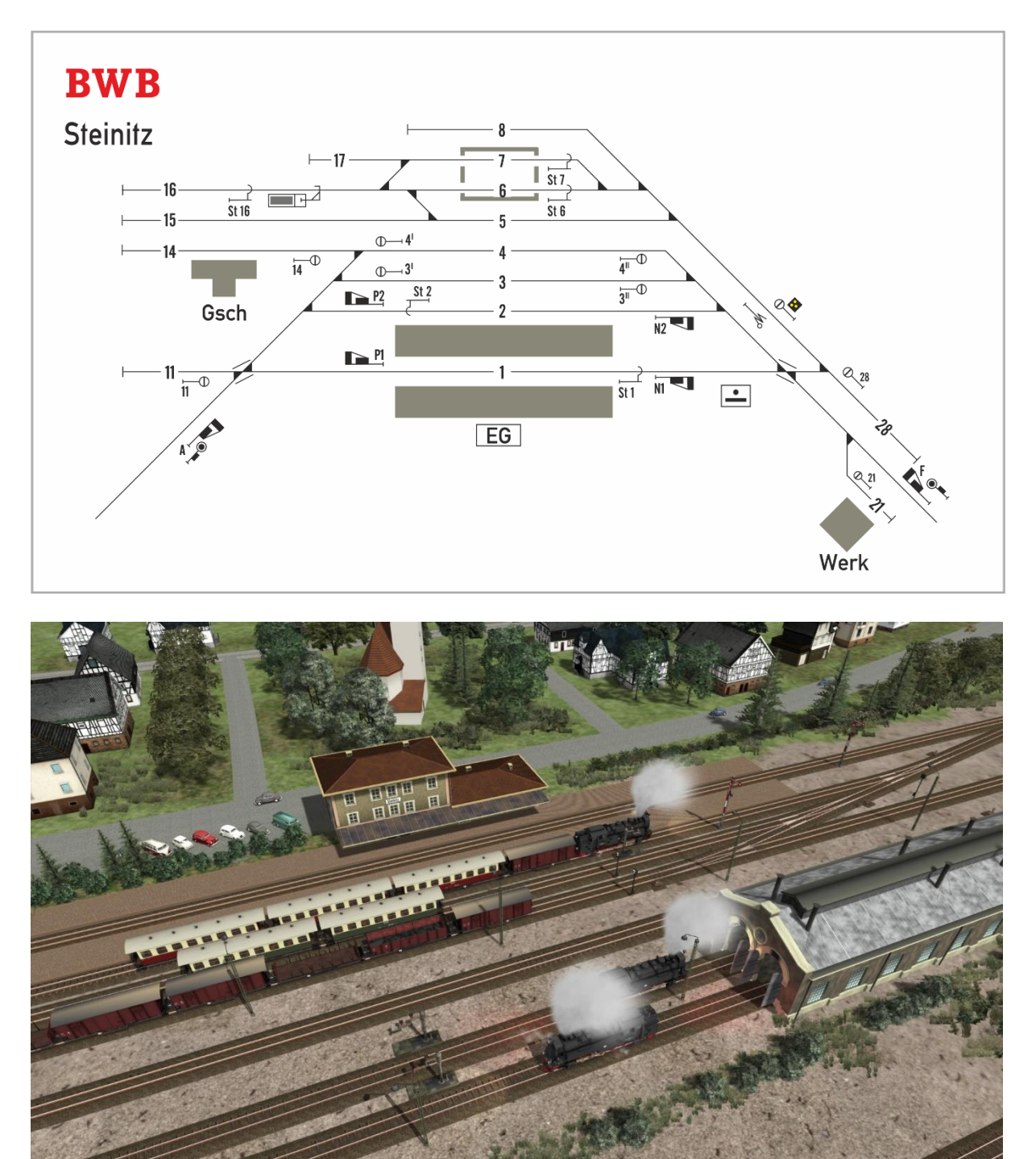

*Bahnhof Steinitz mit dem Bahnbetriebswerk der BWB.*

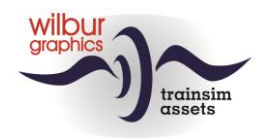

### **Hollzertal**

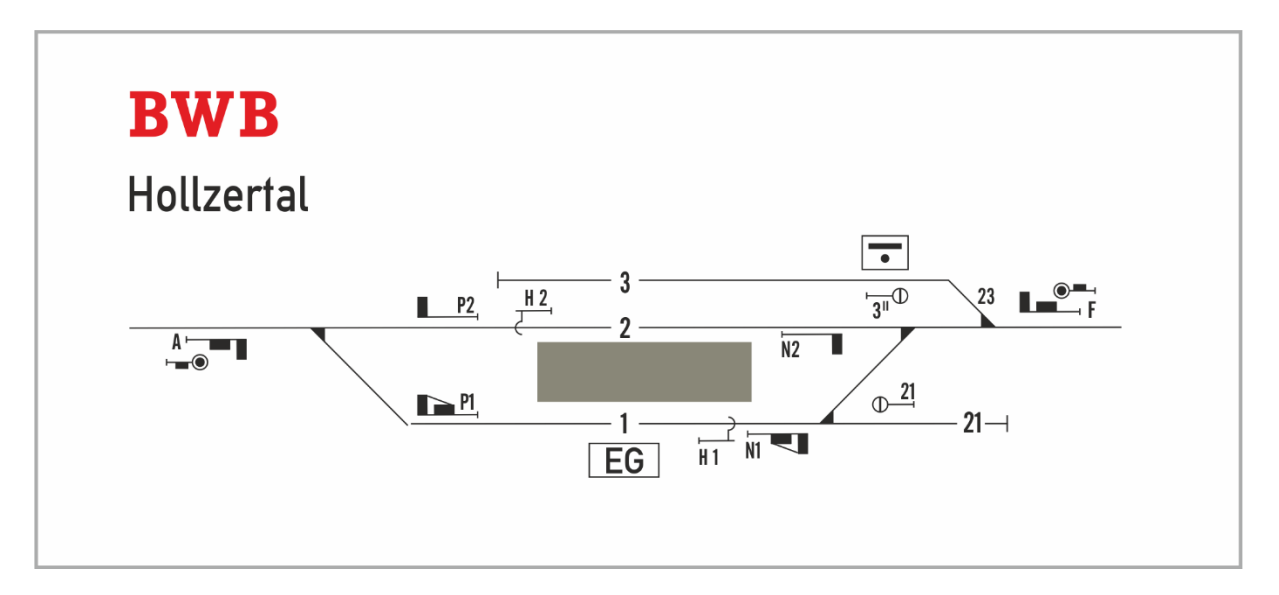

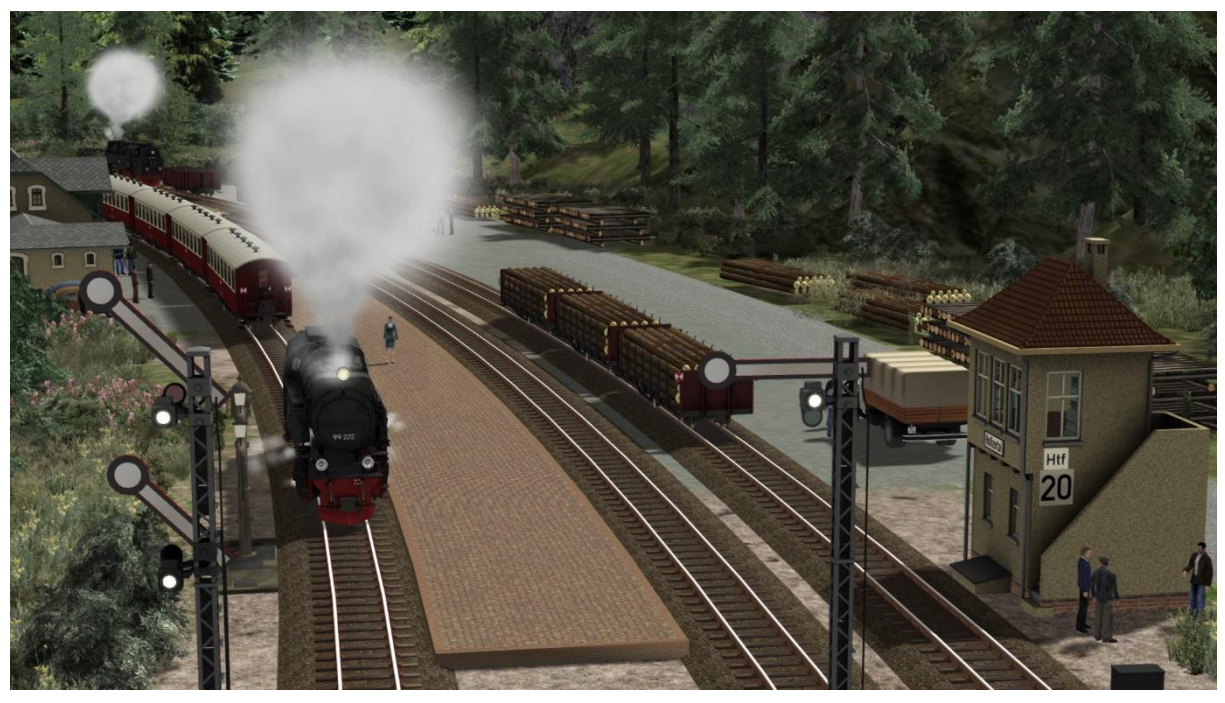

*Museumslok 99 222 rangiert im Bahnhof Hollzertal.*

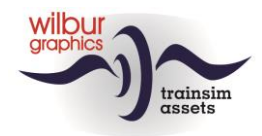

# <span id="page-13-0"></span>**Rollmaterial**

Nach der Installation der Bauernwaldbahn steht in den Szenarien folgendes Rollmaterial zur Verfügung:

# <span id="page-13-1"></span>*Dampflokomotiven:*

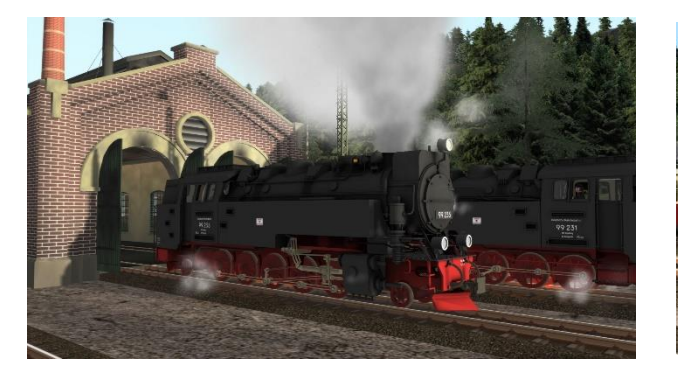

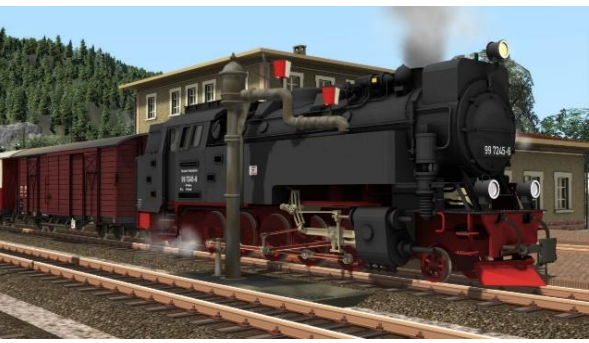

#### **HSBTS**

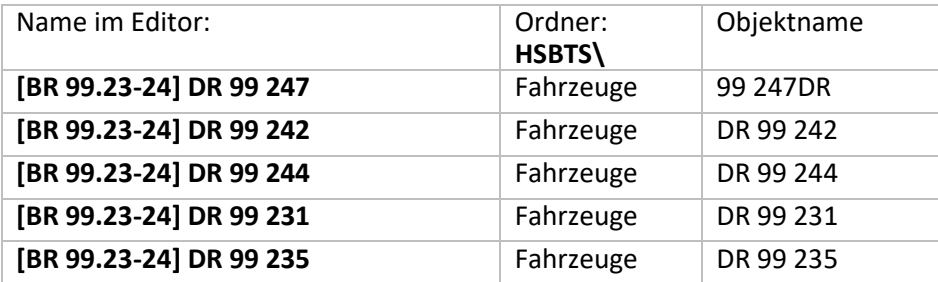

# **Wilbur Graphics**

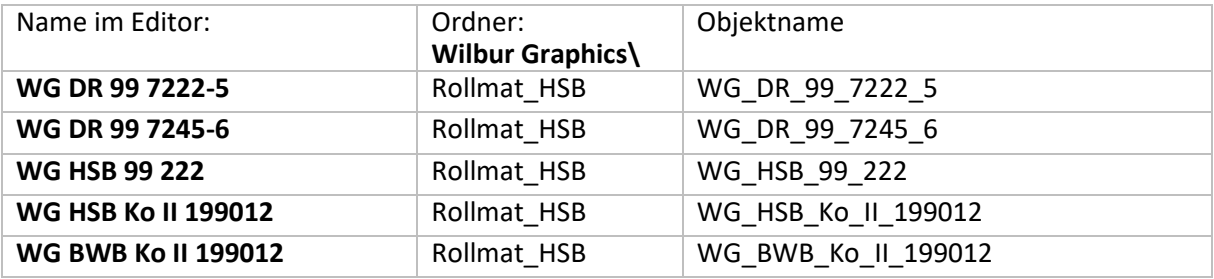

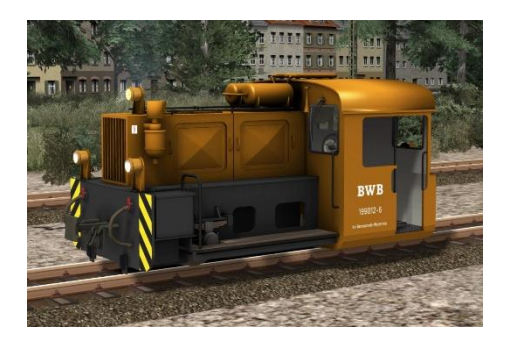

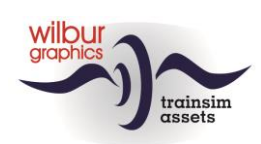

# <span id="page-14-0"></span>*Reisezugwagen*

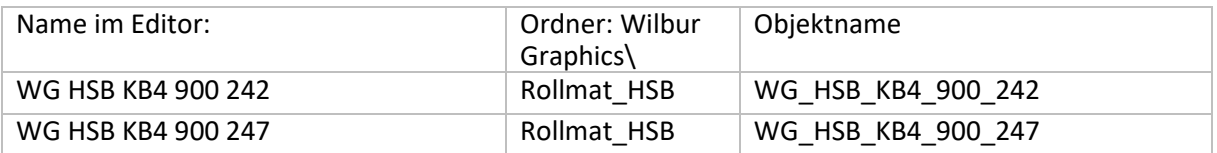

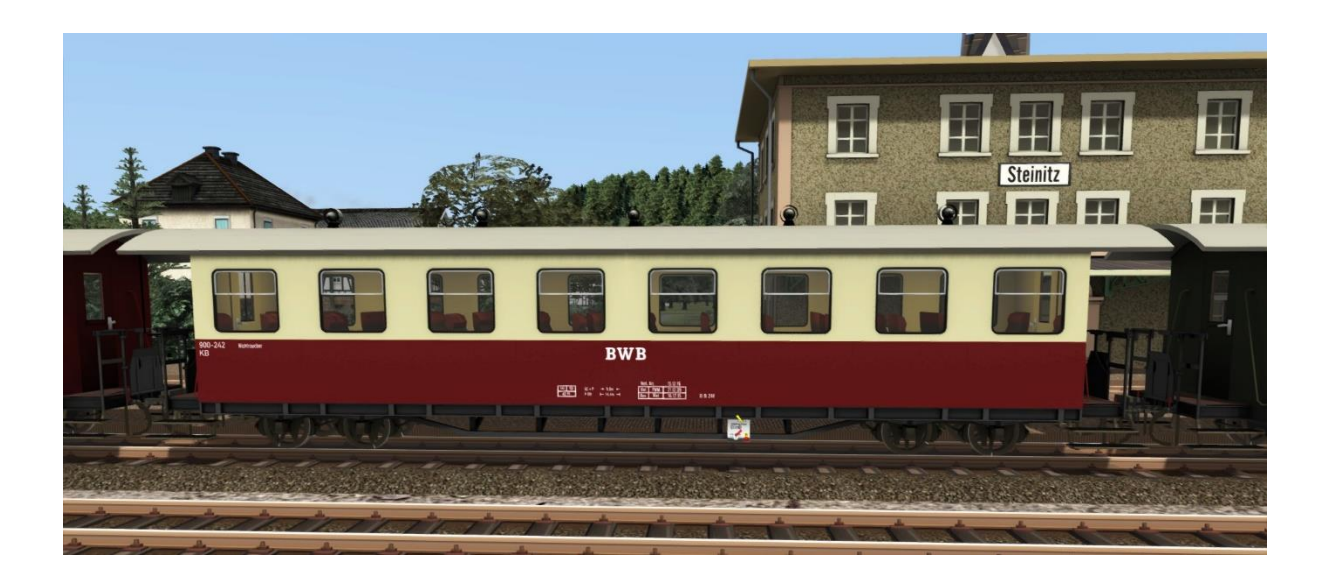

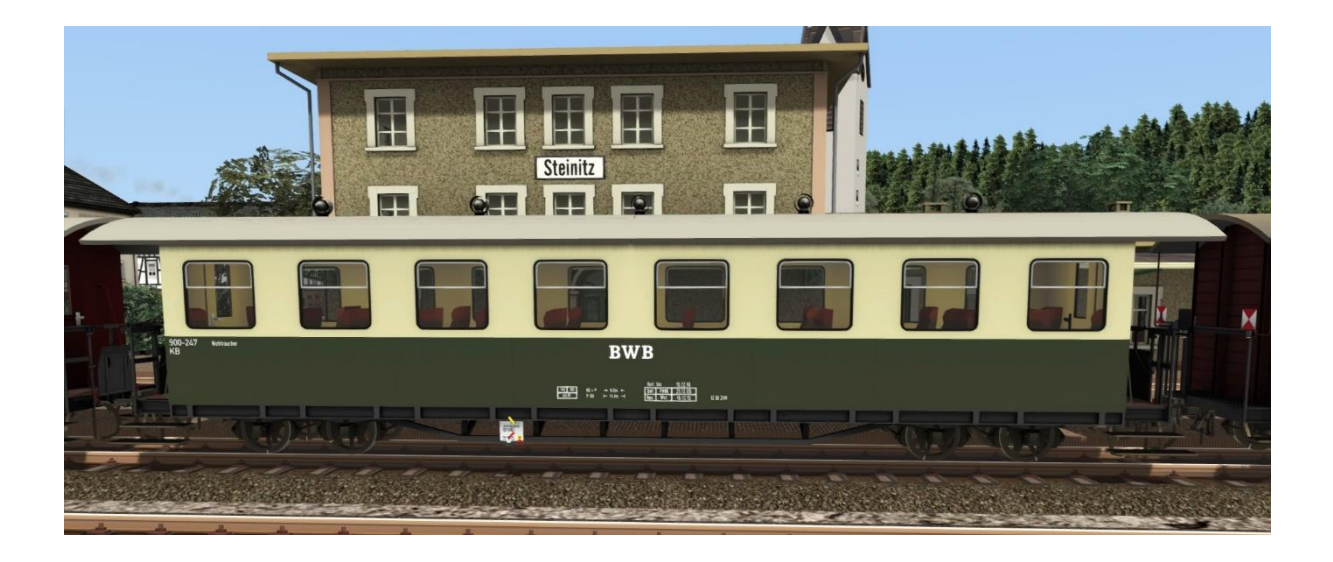

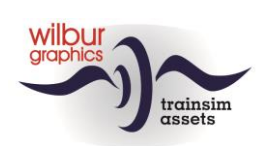

# <span id="page-15-0"></span>*Güterwagen*

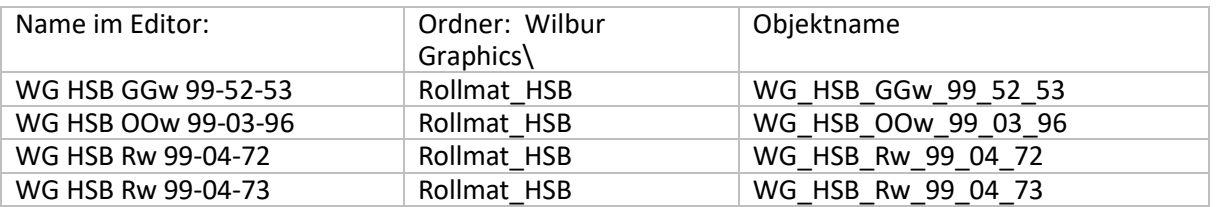

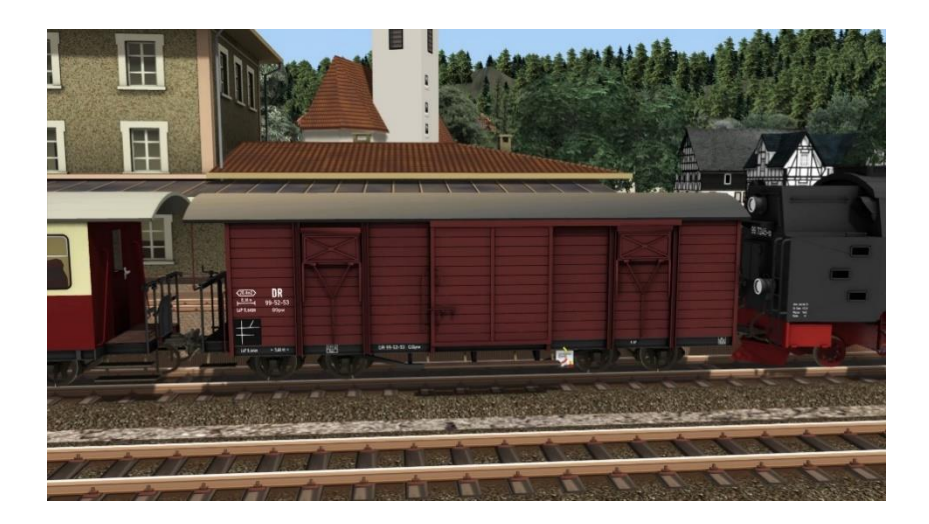

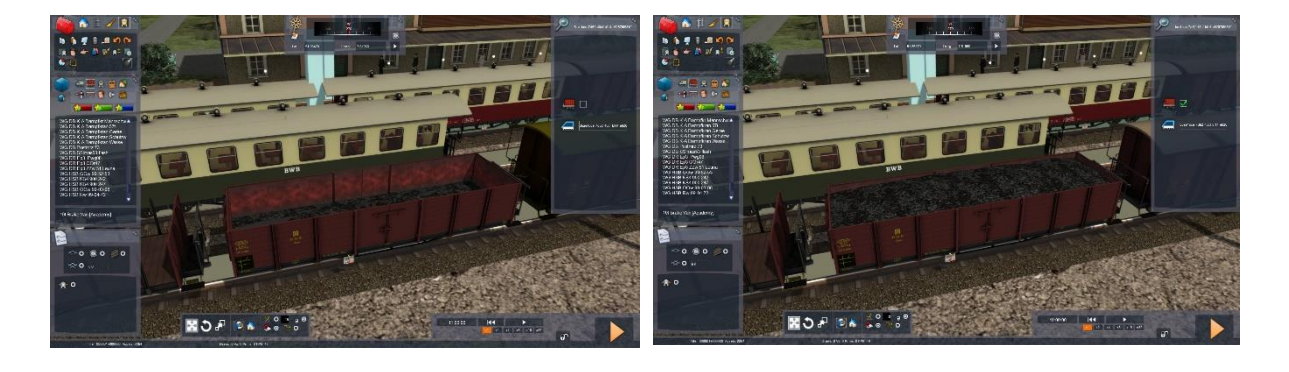

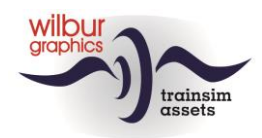

Der Rw 99-04-72 kann mit Holz im Szenario-Editor beladen werden und hat keine beweglichen Rungen. Die Rungen des 73 sind anfangs niedergelegt, können aber durch Aktivieren des Häkchens im Ladefenster aufrecht gestellt werden.

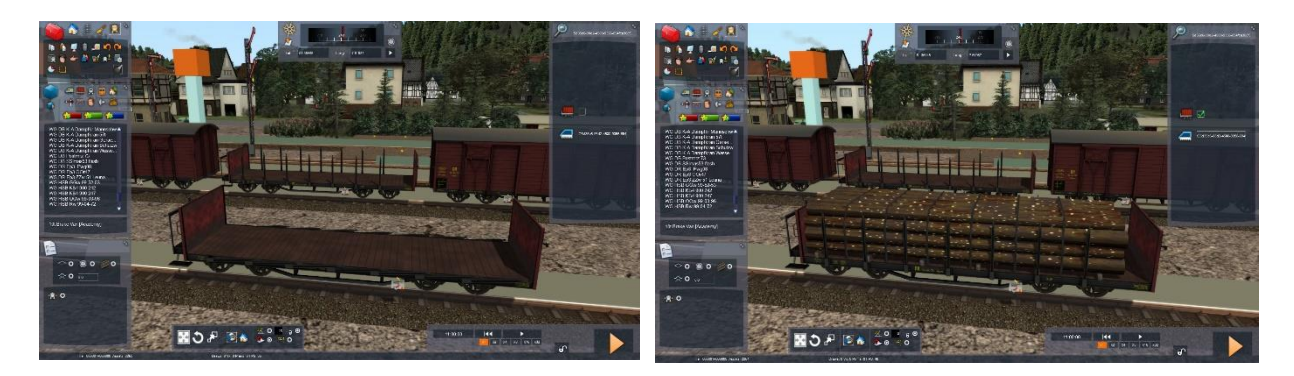

*Der Rw 99-04-72 kann entweder leer oder mit Holz geladen verwendet werden.*

![](_page_16_Picture_4.jpeg)

*Falls gewünscht, kann die "leere" Version Rw 99-04-73 in Szenarien mit abgesenkten oder angehobenen Rungen angezeigt werden.*

![](_page_17_Picture_0.jpeg)

# <span id="page-17-0"></span>**Signalbuch**

# <span id="page-17-1"></span>*Allgemein*

In diesem Kapitel des Handbuchs werden die Formsignale erklärt, die von der DB und DR zwischen 1950 und 1990 verwendet wurden. Obwohl in dieser Zeit Lichtsignale allmählich die Formsignale ablösten, wurde das Gesamtbild der Eisenbahnen in Deutschland bis in die 1950er und 1960er Jahre oft noch von diesen klassischen Signalen bestimmt. Dieses Add-on für den TS ist daher vollständig mit dieser Art von Signalen gebaut.

Anzumerken ist, dass viele andere Signale und Signalbegriffe im Großbetrieb verwendet wurden. Für eine realistische Anwendung der mechanischen deutschen Signale reicht diese Auswahl aus, die wir zusammengestellt haben und die hier beschreiben werden.

# <span id="page-17-2"></span>*Signalbegriffe*

#### **Einteilung**

Das klassische deutsche Signalisierungssystem hat sechs grundlegende Signalbegriffe, die nun zuerst erläutert werden. Diese können in verschiedenen Konfigurationen platziert werden, die wir in die folgenden Kategorien eingeteilt haben:

- **1.** Haupt- und Vorsignale
- **2.** Schutzsignale
- **3.** Übrige Signale und Schilder

#### **Hauptsignale**

![](_page_17_Picture_12.jpeg)

Das Hauptsignal dient zum Schutz eines Gefahrenpunktes (Bahnübergang, Weiche usw.) oder als Blocksignal. Hauptsignale können auch als Abfahrt- bzw. Einfahrsignale verwendet werden. Diese Signale haben drei Erscheinungsformen:

- Einflügelig (zwei Signalbegriffe: Hp 0 Halt oder Hp 1 Fahrt frei)
- Zweiflügelig (drei Signalbegriffe: Hp 0, Hp 1 oder Hp 2 Fahrt frei mit Geschwindigkeitsbeschränkung auf 40 Km/h)
- Mit gekuppeltem Flügel (zwei Signalbegriffe: Hp 0 oder Hp2)

![](_page_18_Picture_0.jpeg)

![](_page_18_Picture_1.jpeg)

Vor einem Hauptsignal gibt es immer ein Vorsignal, welches anzeigt, in welcher Stellung sich das folgende Hauptsignal befindet.

#### **Schutzsignale**

![](_page_18_Figure_4.jpeg)

Neben- oder Abstellgleise, die nicht durch Hauptsignale geschützt werden, sind mit Schutzsignalen ausgestattet, die zwei mögliche Stellungen haben: Sh 0 - Halt oder Sh1 – Gleissperre aufgehoben. Wir finden das Signal Sh2 auf Abstellgleisen, die nicht oder nur unter bestimmten Umständen verwendet werden können, z. B. an Eingängen zu Werksgleisen oder Gleisen, die aufgrund von Wartungsarbeiten vorübergehend außer Betrieb sind. Sh 0 wird auch als Schutzhalttafel bei Prellböcken verwendet.

Das Signalbegriff Zs 7 gehört tatsächlich zu den Lichtsignalen, wird jedoch auf unserer Route verwendet, um das Ende einer Schutzstrecke anzuzeigen, und gibt den Befehl: "Fahrt auf Sicht".

![](_page_19_Picture_0.jpeg)

![](_page_19_Figure_1.jpeg)

Bei Rangiermanövern kann die Hauptstrecke unter Einschränkungen verwendet werden. Der Rangierzug darf das Ra 10-Schild nicht passieren. Ra 11 zeigt an, dass ein Lokführer hier auf einen Befehl des Fahrdienstleiters warten muss, um weiterzufahren. Dieser Befehl wird in unserer Strecke mit zwei weißen Lichtern gegeben. Die Lage einer Weiche kann an der Weichenlaterne abgelesen werden: Wn 1 für die Grundstellung der Weiche und Wn 2 für das Abbiegend, hier gezeigt für eine elektrische bzw. eine Handweiche.

#### **Signaltafeln**

![](_page_19_Figure_4.jpeg)

Um einen Lokführer zu warnen, dass er sich einem Vorsignal nähert, werden Vorsignalbaken entlang der Strecke 250 m, 175 m und 100 m vor dem Vorsignal platziert. Wenn z. B. auf einem Bahnhof nicht genügend Platz vorhanden ist, um ein Signal auf der rechten Seite der Strecke zu platzieren, zeigt Ne 4, das 'Schachbrett' an, dass das Signal auf der linken Seite platziert ist. Die L- und P-Zeichen weisen den Lokführer an, die Glocke bzw. die Pfeife zu verwenden, z. B. für einen Bahnübergang. Die Glocke muss ausgeschaltet sein, wenn das Signal Bü 5 überfahren wird.

![](_page_20_Picture_0.jpeg)

# <span id="page-20-0"></span>**Szenarien**

# <span id="page-20-1"></span>*Einstellungen*

Die folgenden TS-Spieleinstellungen werden für das Szenario empfohlen:

![](_page_20_Picture_52.jpeg)

Es wird dann davon ausgegangen, dass Sie in den Szenarien selbst auf den Dampflokomotiven heizen. Sie können diese Option 'Auto Fireman/Automatischer Heizer' natürlich auch aktivieren, wenn Sie dies wünschen. Die Kupplungen des Meterspurbetriebs bei der BWB funktionieren automatisch und reagieren nicht darauf, ob die Option 'Auto Coupling' mit einem Häkchen versehen ist oder nicht.

![](_page_21_Picture_0.jpeg)

# <span id="page-21-0"></span>*Übersicht*

![](_page_21_Picture_159.jpeg)

TT = Timetabled, ST = Standard Scenario, FR = Free Roam

P = Reisezug, G = Güterzug, Ra = Rangieraufgabe

Da TS für niederländische Benutzer immer englische Textelemente anzeigt, haben wir für diese Kunden separate Versionen unserer Szenarien erstellt, in denen die englischen Textbausteine durch niederländische Übersetzungen ersetzt wurden, die durch das Präfix [NL] erkennbar sind.

# <span id="page-21-1"></span>*00 Fahrzeugaustellung*

![](_page_21_Picture_7.jpeg)

*Rollmaterialschau auf dem Bahnhofsgelände Steinitz*

Machen Sie sich mit BWB-Loks und -Wagen vertraut. Alle Loks stehen bereit und können zum Fahren oder zum Rangieren angewählt werden.

![](_page_22_Picture_0.jpeg)

# <span id="page-22-0"></span>*01 Lokalzug Hollzertal-Berntropp*

Heute fahren Sie mit der 99 7222 eine Einführungsfahrt von Hollzertal nach Berntropp. Der Personenzug steht am Gleis 1 bereit. Hinweis: Sie müssen die Luftpumpe einschalten, bevor Sie losfahren können (STRG +0). Sie halten an allen Bahnhöfen auf dem Weg. Ihre Schicht endet in Berntropp.

### <span id="page-22-1"></span>*02 Güterverkehr im Winter*

In diesem Szenario fahren Sie eine zweite Einführungsfahrt mit einem leeren Güterzug in die entgegengesetzte Richtung. Die Lok ist bereits angekuppelt. Wenn das Ausfahrsignal HP1 zeigt, können Sie abfahren. Hinweis: Sie müssen die Luftpumpe einschalten, bevor Sie losfahren können (STRG +0). Es sind keine Zwischenstopps geplant. Ihre Schicht endet in Hollzertal.

## <span id="page-22-2"></span>*03 PmG nach Berntropp*

An diesem regnerischen Sommermorgen haben Sie Dienst auf der 99 244. Sie befördern einen kurzen PmG (=Personenzug mit Güterbeförderung) von Steinitz nach Berntropp und zurück. Der Heizer hat das Feuer bereits vorbereitet, Sie setzen zurück und füllen die Kohlevorräte im Tender auf. Anschließend setzen Sie an den Zug, welcher auf Gleis 2 steht. Sie fahren bis Berntropp, wo Sie die Lok umsetzen werden und zurück nach Steinitz fahren werden. Gute Fahrt!

### <span id="page-22-3"></span>*04 Güterzug im Herbst*

Sie stehen hier auf Ihrer 99 231 an diesem schönen Herbstabend in Hollzertal und bringen nun einen Güterzug nach Berntropp. Warten Sie hier, bis der Personenzug den Bahnhof verlassen hat, danach haben Sie die Freigabe des Fahrdienstleiters zum Rangieren. Ihr Zug steht auf Gleis 3. In Pfaffenbach erwartet Sie eine Zugkreuzung. Gute Fahrt!

#### <span id="page-22-4"></span>*05 Winterlicher Personenzug*

![](_page_22_Picture_10.jpeg)

An diesem Wintertag fahren Sie einen Personenzug nach Hollzertal. Rüsten Sie die Lok auf und lassen Sie die Fahrgäste zusteigen. Anschließend warten Sie noch den Gegenzug hier ab. Gute Fahrt!

![](_page_23_Picture_0.jpeg)

# <span id="page-23-0"></span>**Anhang**

# <span id="page-23-1"></span>*Führerstand WG BR 99*

![](_page_23_Picture_3.jpeg)

![](_page_23_Picture_164.jpeg)

![](_page_23_Figure_5.jpeg)

- 
- 
- 
- 
- 16 Hauptluftbehälterdruck 23<br>17 Luftpumpe ein/aus 124
- 
- 18 Hauptleitungdruck

### **Handbuch Bauernwaldbahn 24** Version 1.2

© Wilbur Graphics 2023

12 Manometer 19 | 19 | Bremszylinderdruck<br>
13 Pyrometer 19 | 20 | Zusatzbremsventil Zusatzbremsventil<br>Pfeife 14 Schieberkastendruck | 21 Pfeife SPALTE/N 15 Tacho 22 Sandstreuer X<br>16 Hauptluftbehälterdruck 123 Kesselwasserpegel 17 Luftpumpe ein/aus 24 Regler A / D

![](_page_24_Picture_0.jpeg)

![](_page_24_Figure_1.jpeg)

![](_page_24_Picture_96.jpeg)

![](_page_24_Picture_97.jpeg)

- 8 Führerbremsventil ; / '<br>9 Steuerrad W/S
- Steuerrad<br>Dämpfer/Feuerkastenbelüftung M / UMST+M
- 10 Dämpfer/Feuerkastenbelüftung M / UMST+M<br>11 Zylinderhähne offen/zu C / STRG+C 11 Zylinderhähne offen/zu
	-

![](_page_24_Picture_8.jpeg)

- 23 Kesselwasserpegel<br>25 Mischwasserhandrä
- Mischwasserhandräder
- 26 Mischwasserdruck

![](_page_25_Picture_0.jpeg)

# <span id="page-25-0"></span>*Führerstand WG HSB 199 012 (Kö II)*

![](_page_25_Picture_2.jpeg)

![](_page_25_Picture_124.jpeg)

![](_page_26_Picture_0.jpeg)

![](_page_26_Picture_1.jpeg)

![](_page_26_Picture_105.jpeg)

![](_page_26_Picture_3.jpeg)

Jetzt schauen wir uns die Getriebeschaltung an. Diese kann nur betätigt werden, wenn Wendeschalter und Regler in Neutralstellung stehen und die Kö nicht bewegt wird. Drei Schaltstufen sind vorgesehen:  $0 =$  Neutral,  $1 =$ Langsamfahrt (bis ca. 15 km/h), 2 = Schnellfahrt (bis ca. 45 km/h). Die Stufen können auf drei verschiedene Weisen vom Spieler eingelegt werden, entweder mit der Maus (HUD oder H1) oder mit der E-Taste. Die Getriebesperre (H2) funktioniert automatisch.

![](_page_26_Picture_5.jpeg)

![](_page_26_Picture_6.jpeg)

**Handbuch Bauernwaldbahn 27** Version 1.2 © Wilbur Graphics 2023

![](_page_27_Picture_0.jpeg)

# <span id="page-27-0"></span>**Impressum und Danksagungen**

#### **Gestaltung und Produktion:**

© Wilbur Graphics, Henk van Willigenburg [\(www.wilburgraphics.c](http://www.wilburgraphics./)om)

#### **HSBTS/WG Dampfloks BR99.23-24 für TSC:**

© Wilbur Graphics, Michel R. & Frederick G.

#### **Dampfloksound WG BR99:**

© Michel R.

#### **Bäume, Vegetation und Figuren:**

Dovetail Games (DTG): TrainSim Academy

#### **Tipps und Beratung**:

ChrisTrains.com TrainworX (Paul Mersel) Ton van Schaik Reinhart190953

#### **Szenarien:**

© Michel R. Wilbur Graphics (Henk van Willigenburg)

**Testarbeit**: Ton van Schaik, René 't Hooft

#### **Facebook** <https://www.facebook.com/wilburgraphicspage/>

**Wilbur Graphics** https://www.wilburgraphics.com

Version 1.2 build 20231215

![](_page_27_Picture_18.jpeg)